## microKEYER II and Ham Radio Deluxe with DM780 setup

## **Router setup:**

**Note: The specific port numbers do not matter. The key is consistency - the same port number must be used for each function every time it is used.** 

- 1. Assign the radio control virtual COM port.
- 2. Assign RTS for PTT on the same port as CAT. This will be used for PTT by HRD.
- 3. Assign a port for WinKey.
- 4. If you intend to use the RTTY-45-FSK capability in DM-780, set a port for FSK. **Uncheck** the PTT and "stuff" boxes.

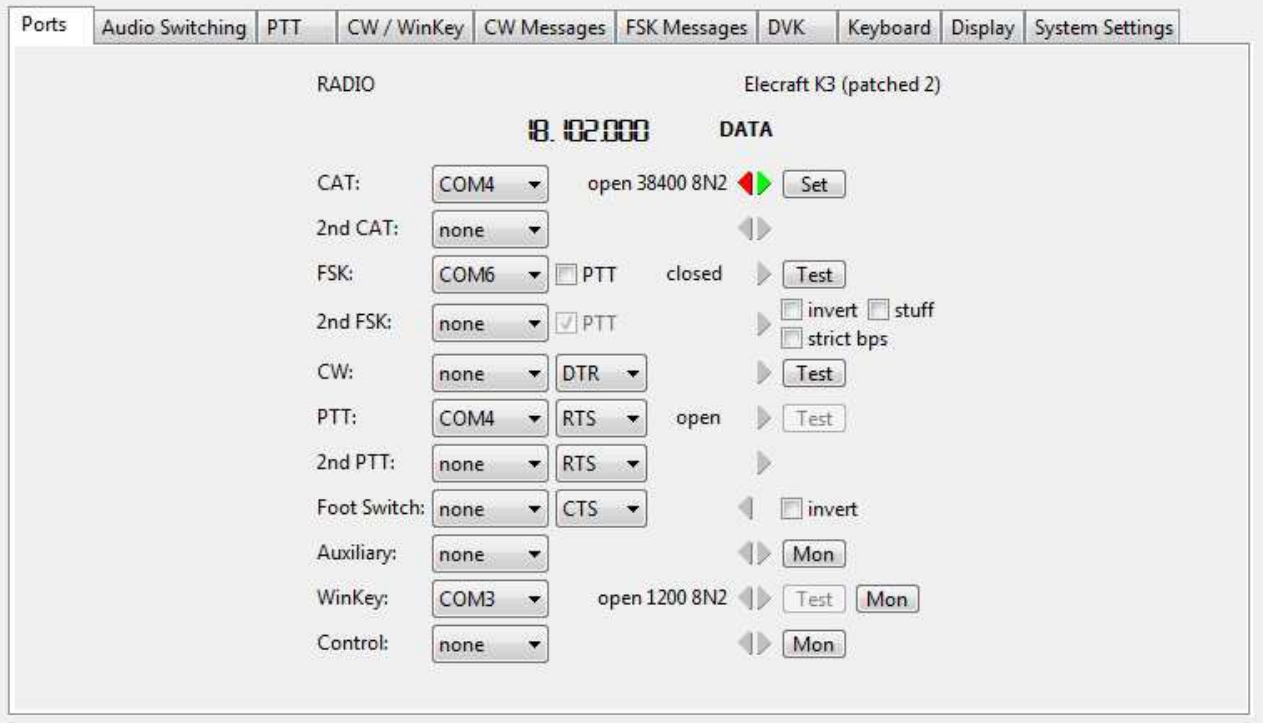

- 5. On the PTT tab set PTT output and modes as appropriate for your station and operation.
- 6. Save settings to a preset by selecting menu **Preset | Save as.** Choose a position and name it HRD/DM780.

## **Ham Radio Deluxe setup:**

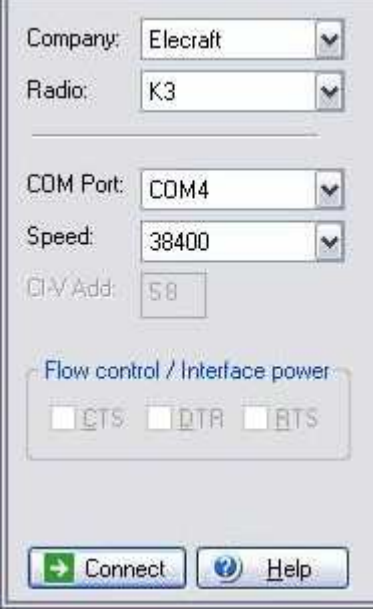

- 6. Set COM Port Pin to RTS
- 7. Check "Always use RTS instead of sending CAT commands."
- 8. Click "OK"
- 1. Select your transceiver manufacturer and model.
- 2. Set COM Port to the port you selected for CAT in Router.
- 3. Set the data rate for your transceiver's CAT connection.
- 4. Click "Connect"
- 5. Select Radio Options  $\rightarrow$  Options  $\rightarrow$  COM Port TX

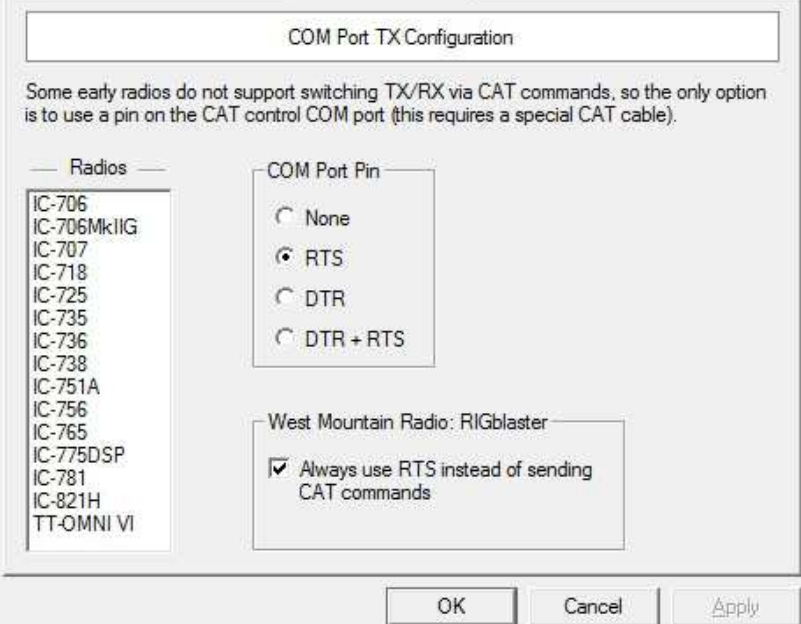

## **DM 780 setup:**

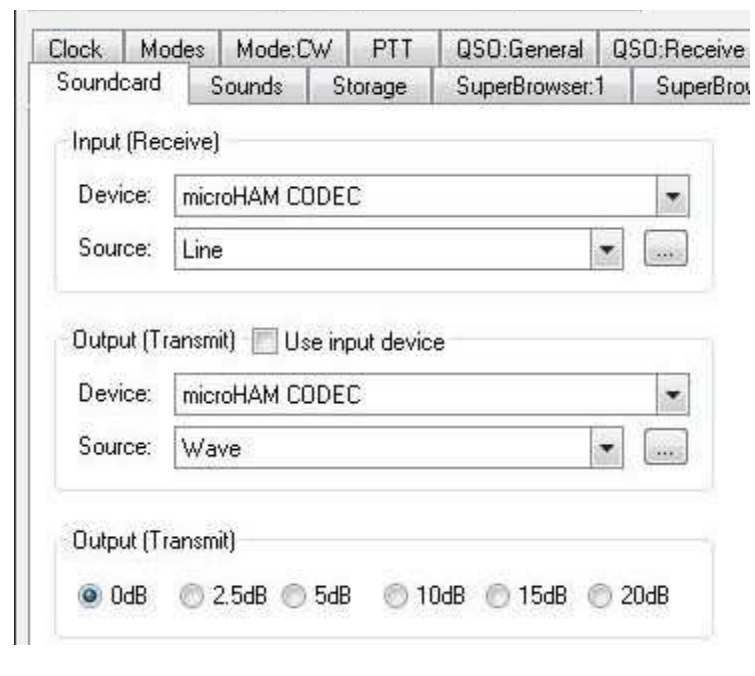

- 6. Select "CW (WinKey)" mode
- 7. Set the port you selected for WinKey in Router and click "Connect"

**Note:** The Keyer Mode and miscellaneous settings - including theose settings on the Options and PTT/Sidetone tabs – are controlled by the settings in Router's CW/WinKey and PTT tabs. Choose your miscellaneous settings in Router.

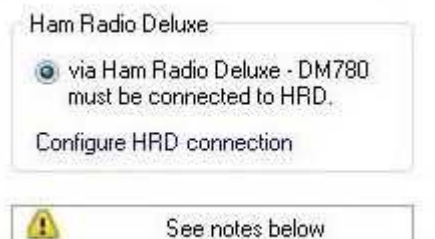

- 10. If you plan to use RTTY-45-FSK (FSK), select Modes +  $IDS \rightarrow RTTY$
- 11. Check the Enable box under FSK Keying
- 12. Set Port to the port you defined for FSK in Router.
- 13. Select "Microham 1 (TX) only"
- 14. Close Program Options
- 1. Start DM780
- 2. Select Soundcard | Options
- 3. Set the Input (Receive) device to microHAM CODEC
- 4. Set the Output (Transmit) device microHAM CODEC
- 5. Set the Output (Transmit) level to 0 dB.

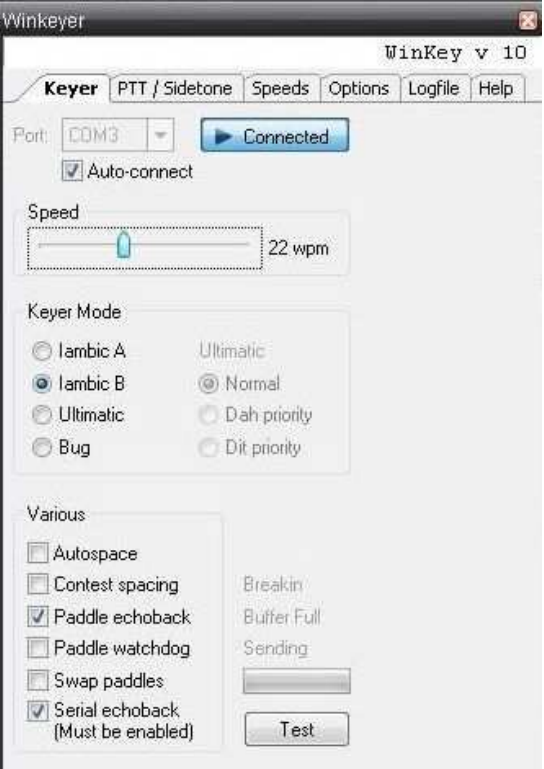

- 8. Select Options | PTT tab
- 9. Choose "via Ham Radio Deluxe"

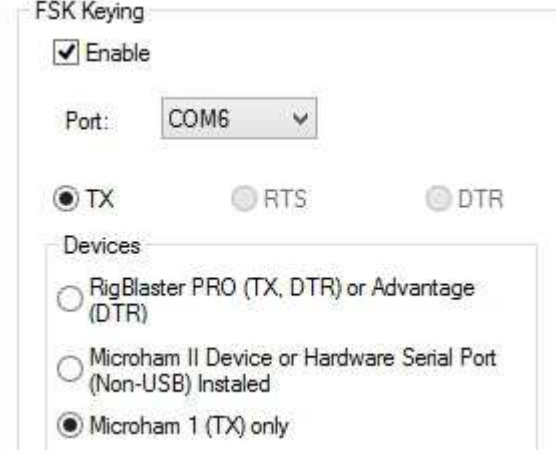